# RS232/RS485 串口服务器说明书 (Ver3.3)

关于配置串口服务器的更详细信息(如配置运行参数、透明传输、编程接 口等),请查看光盘里的《串口服务器技术配置手册》及相关配置视频演示。

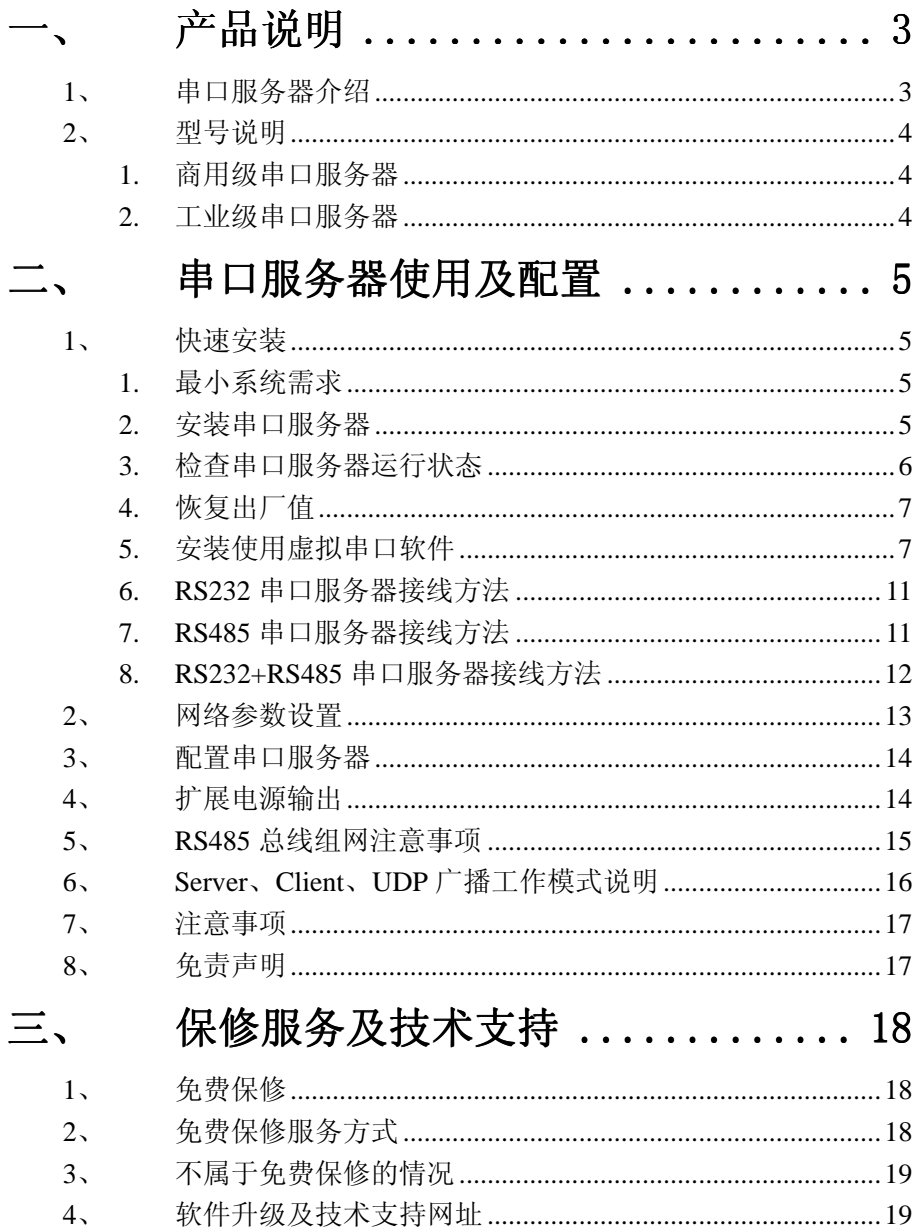

# 一、 产品说明

## 1、 串口服务器介绍

采用 16C554 作为串口扩展芯片,提供 1-16 路硬件独立串口。支 持 TCP/IP Server、Client 及 UDP 广播模式。支持网关,TCP/IP 模式 下可以跨网段访问。支持双(多)串口服务器透明传输功能。

串口支持流传输及自适应数据帧模式,兼容各种串口应用。提供 VSPM 虚拟串口软件,通过智能化的搜索映射方式建立虚拟串口。虚拟 串口与串口服务器为自适应设计,虚拟串口的参数与串口服务器自动 同步,无需手工设置。同时也支持 Socket 编程接口,用户程序按照 Sokcet 标准就可以与串口服务器进行通讯。

使用 Telnet 通过网络进行设备管理,四口及以上设备提供一个用 于 RS232 管理口,可以在现场进行设备管理。并具备网络升级功能, 支持现场升级固件。

具备实时断线检测、断线重连、内置看门狗等各类完善的故障恢 复机制,并内置管理员口令、IP 认证系统,用于提高网络安全性能。

工业级产品采用光电隔离、内置国标电源系统、高等级防护芯片 等措施,可在恶劣环境中稳定运行。

3

## 2、型号说明

## 1. 商用级串口服务器

下列型号为商用级串口服务器: C232-2:商用双口 RS232 串口服务器 C485-2:商用双口 RS485 串口服务器 CMIX-2:商用 1 路 RS232+1 路 RS485 串口服务器 C232-4:商用 4 口 RS232 串口服务器 PRC232-4:简版商用 4 口 RS232 串口服务器 PRC485-4:简版商用 4 口 RS485 串口服务器 PRCMIX-4:简版商用 2 口 RS232+2 口 RS485 串口服务器 C232-8:商用 8 口 RS232 串口服务器 C232-16:商用 16 口 RS232 串口服务器

某些定制型号不在此表内。

## 2. 工业级串口服务器

下列型号为工业级串口服务器: I232-2HV:双口 RS232 串口服务器,直流 8-48V 供电 I485-2HV:双口 RS485 串口服务器,直流 8-48V 供电 CMIX-2HV:1 路 RS232+1 路 RS485 串口服务器,直流 8-48V 供电 I232-4:工业级 4 口 RS232 串口服务器 IMIX-8:工业级 4 口 RS232+4 口 RS485 串口服务器

某些定制型号不在此表内。

# 二、 串口服务器使用及配置

#### 1、快速安装

#### 1. 最小系统需求

运行串口服务器的 PC 机最低需要如下配置: 500Mhz 或以上 CPU/128M 内 存 /500M 可 用 磁 盘 空 间 /10-100Mbps 网 卡 /1 个 RS232 串 口 /Windows2000 或以上操作系统。

#### 2. 安装串口服务器

设备芯片对静电敏感,所以在安装模块包装产品时,必须在一个防静 电表面上操作,并且操作者必须先释放自身的静电。

- A. 连接信号线
	- 连接串口服务器串口和设备,串口服务器串口出厂设置:9600bps, 无校验,8 数据位,1 停止位。 在安装后虚拟串口软件后,串口参数将自动与虚拟串口同步,无 需手工设置。
	- > 将串口服务器接入以太网。
	- > 如果需要现场管理的话,可以使用 RS232 电缆连接管理口和电脑 的 RS232 端口, 并用超级终端打开此端口, 使用参数为: 9600bps, 无校验,8 数据位,1 停止位。

B. 连接电源

确定上述步骤无误后,就可以连接电源了。 如果设备附带了电源适配器,可以直接使用此电源适配器即可,否 则请使用设备附带的《安装指南》所规定的电源进行供电。

#### 3. 检查串口服务器运行状态

按照上述步骤安装好串口服务器后,就可以供电并检查设备工作状态。 可以通过下面 2 种方式判断设备是否正常工作:

- A. 正常工作时,串口服务器的工作指示灯将以 1 秒为间隔闪烁,长 灭或长亮均为不正常。
- B. 串口服务器监控端口会输出 IP 地址等相关的工作信息,这些信息 可以通过超级终端显示出来。
- C. 将电脑的 IP 地址设置为 192.168.192.10/255.255.255.0,然后 Ping 设备 IP 地址, 设备默认地址可以通过 VSPM 虚拟串口软件探 测出来,如果可以 Ping 通, 说明网络和设备工作正常。

ping 192.168.192.100

Pinging 192.168.192.100 with 32 bytes of data: Reply from 192.168.192.100: bytes=32 time<10ms TTL=64 Reply from 192.168.192.100: bytes=32 time<10ms TTL=64 Reply from 192.168.192.100: bytes=32 time<10ms TTL=64 Reply from 192.168.192.100: bytes=32 time<10ms TTL=64

如果您的串口服务器没有上述输出,请按照"网络参数设置"段检查 您计算机的网络配置是否正确,如还无法解决问题,请联系技术支持。

#### 4. 恢复出厂值

短接恢复出厂值跳线或按住恢复出厂值按钮, 重新启动或上电, 等待设备 正常启动后(10 秒左右,工作灯开始闪烁),即可将设备恢复到如下的出厂 设置。

如果遗失了 IP 地址,可以用 VSPM 虚拟串口软件的设备探测功能找到此设 备,不必使用恢复出厂值功能。

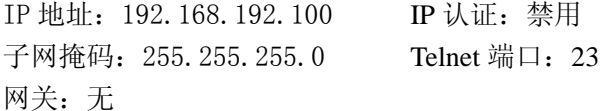

#### 5. 安装使用虚拟串口软件

1、 设备出厂时为 TCP/IP 的 Server 模式, 所以选择 Server 模式的串 口服务器。

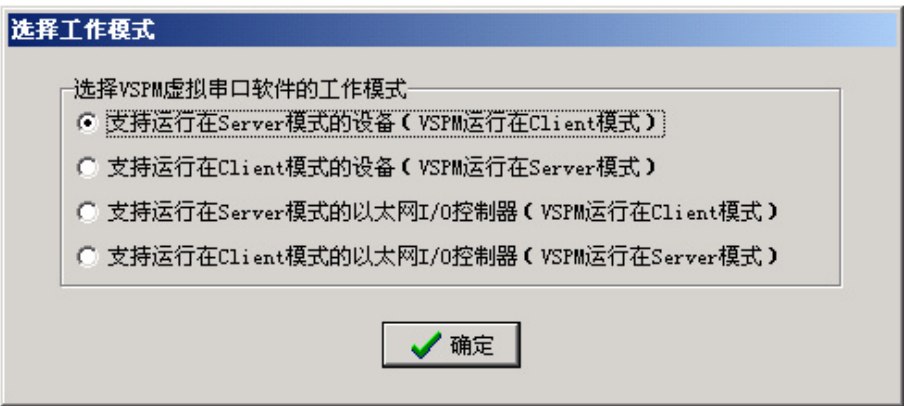

2、 然后选择<使用设备探测器建立虚拟串口>

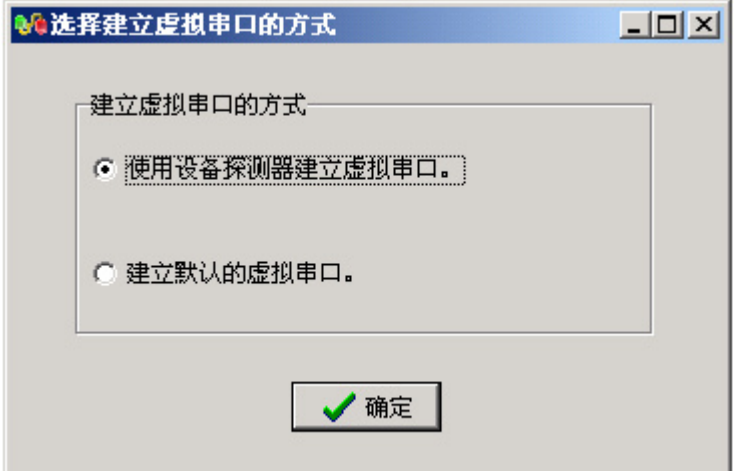

3、 选择<扫描添加设备>

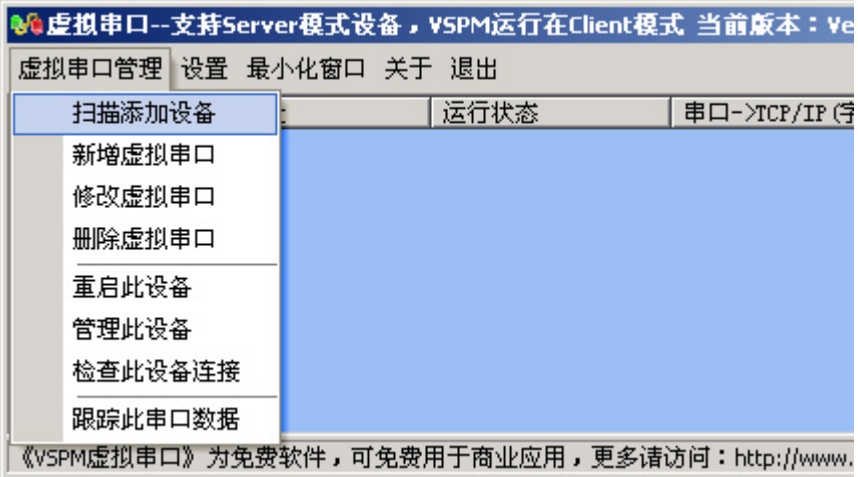

4、 选中扫描到的设备,并选择<映射此设备端口>菜单即可完成映射

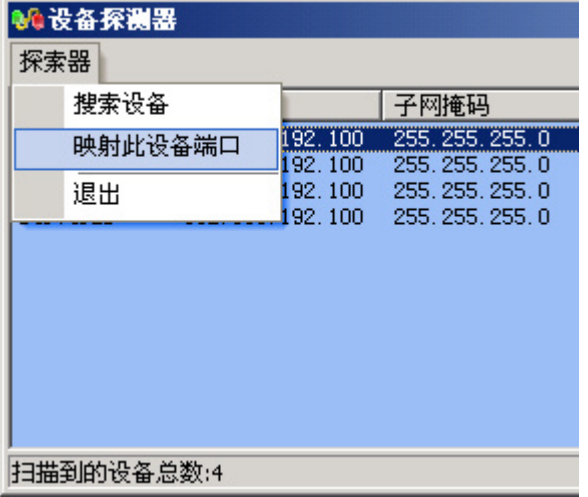

5、 完成映射

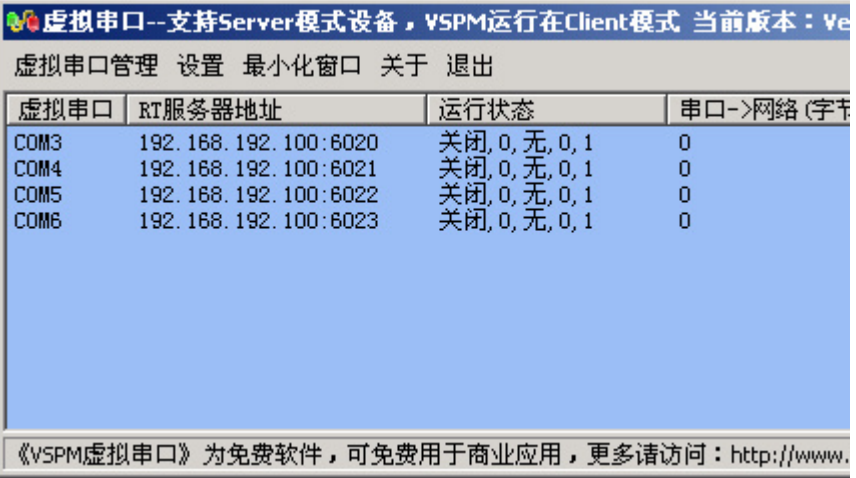

上图为 4 口串口服务器的映射情况,共映射了 4 个端口。2 端口设备只 是在映射出的 COM 口数量上比上图少, 8、16 口的数量比这个多, 其他 功能完全一致。

设备的 RS232-A 端口被映射到 COM3,对应 192.168.192.100:6020 设备的 RS232-B 端口被映射到 COM4, 对应 192.168.192.100:6021 设备的 RS232-C 端口被映射到 COM5, 对应 192.168.192.100:6022 设备的 RS232-D 端口被映射到 COM6, 对应 192.168.192.100:6023

6、 VSPM 虚拟串口软件

将远程的串口服务器端口映射到本地的虚拟 COM 口。虚拟串口对于用 户应用程序是完全透明的,用户无需修改现有程序及设备,就可以用 虚拟串口通过网络访问远程设备。

#### 使用虚拟串口发送数据时,每次发送数据不能超过 8192 个字节,否则 超过部分将被丢弃,其他请参考软件使用帮助。如果使用 TCP/IP 连接 则没有这个限制。

7、 虚拟串口特性

虚拟串口在使用上与实际的物理串口完全一样,当应用程序打开虚拟 串口时,串口参数将自动同步到串口服务器的对应端口,无需手工设 置。

#### 6. RS232 串口服务器接线方法

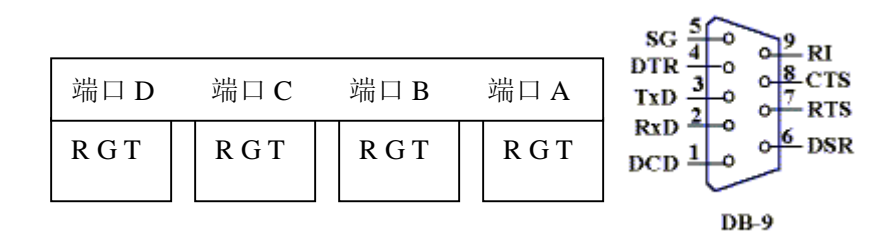

扩展串口针脚使用情况(表中未标者,为没有使用):

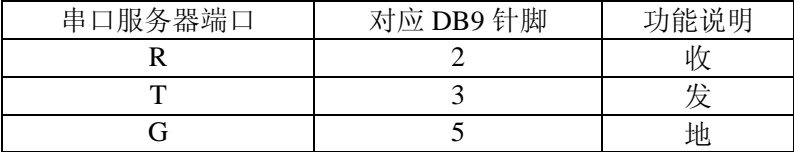

此处接线请以随机的《安装指南》为准。

#### 7. RS485 串口服务器接线方法

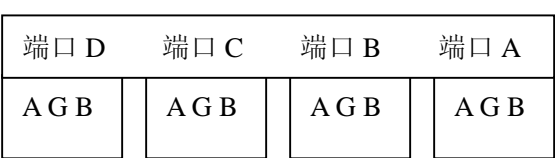

此处接线请以随机的《安装指南》为准。

8. RS232+RS485 串口服务器接线方法

 $>$  IMIX-2, CMIX-2

| 端口B   | 端口 A    |
|-------|---------|
| A G B | $R$ G T |

#### $>$  IMIX-4, CMIX-4

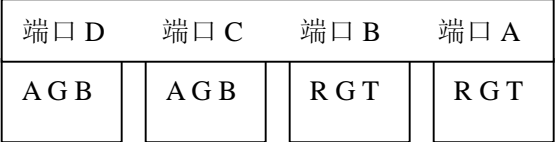

此处接线请以随机的《安装指南》为准。

#### 2、网络参数设置

1) 电脑主机网络连接参数设置

IP 地址:192.168.192.10

子网掩码:255.255.255.0

2) 设备网络参数

IP 地址/子网掩码:参考设备的配置标签

- 3) 默认的端口映射
	- 通用配置

设备 IP:23,用于 Telnet 管理。

■ Server 模式设备:

发起连接方向: 远程主机->设备

2 端口设备监听: 设备 IP:6020-6021, 对应 RS232-A、B。 4 端口设备监:设备 IP:6020-6023,对应 RS232-A 至 D。 8 端口设备监:设备 IP:6020-6027,对应 RS232-A 至 H。 16 端口设备监:设备 IP:6020-6035,对应 RS232-A 至 P。

■ Client 模式设备:

发起连接方向:设备->远程 IP:端口 远程 IP 默认设置:192.168.192.100 2 端口设备:连接远程 IP:6020-6021,对应 RS232-A、B。 4 端口设备:连接远程 IP:6020-6023,对应 RS232-A 至 D。 8 端口设备:连接远程 IP:6020-6027,对应 RS232-A 至 H。 16 端口设备:连接远程 IP:6020-6028,对应 RS232-A 至 P。

4) 其他网络问题

其他网络问题(如无法重新连接等)请参考光盘中《设备技术配 置手册》。

#### 3、 配置串口服务器

使用《Windows 超级终端》或虚拟串口软件集成的 Telnet 功能,登录到设 备的 Telnet 端口(默认为 23)就可以完成配置,详细配置及参数请参考《串 口服务器技术配置手册》。

也可以通过串口服务器的管理串口进行现场参数设置,管理串口的参数为: 9600bsp, 无校验, 8 数据位, 1 停止位。

## 4、扩展电源输出

工业级设备提供了一个扩展电源输出接口,可以用来为其他现场设备提供 电源。

设备通过内部电源系统提供一个 DC 5V/10W 和一个 AC 220V/10W 的扩展电 源输出,2 者同时使用时,总功率不得超过 10W。其中 DC 输出为内部模块 开关电源直流输出, AC 220V 是经过抗干扰处理后的交流输出。

#### $5.$  RS485 总线组网注意事项

#### 1) 传输线缆

在实际应用中,RS485 网络的通讯线必须使用阻抗为 120Ω左右的屏蔽 双绞线。A 与 B 为一个线对,线缆长度由传输距离和速率决定,线径越 大可传输距离越远。在同一工程中必须使用同一种线缆,以避免由于 阻抗不同造成的网络故障。

2) 终接电阻

RS-485 需要 2 个终接电阻, 其阻值要求等于传输电缆的特性阻抗(120 Ω)。一般在 300 米以下不用终接电阻,终接电阻接在传输总线的两端。 RS485 串口服务器每个端口均集成了一个 120Ω 电阳, 所以只需要在总 线末端并联 1 个 120Ω终接电阻即可。

3) 布线方式

用一条双绞线电缆作总线,将各个节点串接起来,从总线到每个节点 的引出线长度应尽量短,以便使引出线中的反射信号对总线信号的影 响最低,下位机之间的距离也不要过近,总之,应该提供一条单一、 连续的信号通道作为总线。

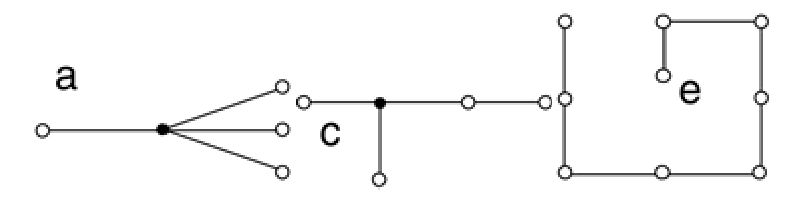

错误的布线方式

- 4) RS485 接地
	- 设备出厂时的接地方式如下图, 即 RS485 的数字地与外壳地(大 地)彻底断开。也可以通过跳线设置为连通或高阻状态。

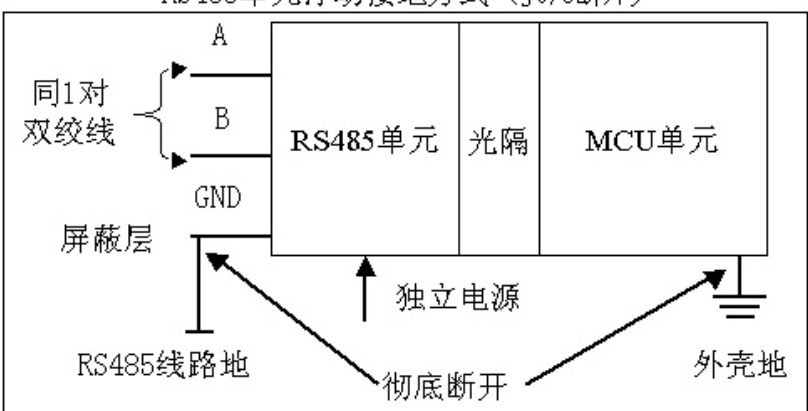

RS485单元浮动接地方式 (J6/5断开)

实际应用中,从设备安全、人员安全和设备可靠运行等多方面因素考 虑,无论那种接地方式,设备外壳地必须接入大地。

## 6、Server、Client、UDP 广播工作模式说明 广播工作模式说明

▶ Server 模式

工作在服务器(Server)模式,扩展串口映射到设备 IP 的端口上, 并监听客户端(Client)连接。可与 Client 模式的串口服务器配 套使用。

▶ Client 模式

工作在客户端(Client)模式,每个串口对应一个远程主机 IP 及 端口,设备主动连接远程服务器并建立连接。可与 Server 模式的 串口服务器配套使用。

特别适用于过网关的应用(如:通过 GPRS 服务器联网),同时具备 较高的网络安全性。

> UDP 广播模式 使用 UDP 协议传输数据时, 存在这种工作模式, 在此模式下, 将 通过 UDP 广播方式传输网络数据。 由主控端(虚拟串口或主控的串口服务器)发出的数据,将被接 收端串口服务器转发到所有扩展端口(RS232/RS485),而串口服 务器收到的数据,也用广播方式发给指定的地址和端口。该模式 通常用于组建大规模的半双工网络。

## 7、注意事项

- 严禁在设备上电运行时,触摸电路板及芯片。
- 设备芯片对静电敏感,所以安装时,必须在一个防静电表面上操 作,并且操作者必须先释放自身的静电。
- 使用的电源、运行环境必须说明书及标准要求。
- 各类连接电缆必须合说明书及标准要求。
- 运行时请远离强电场、磁场环境。

## 8、免责声明

 厂家不承诺设备没有任何缺陷,厂家不承担,也不担保此设备所 带来的一切责任及后果。

- 在关键场合应用时(如涉及生命财产等),请考虑设备失效所造成 的影响及对策。
- 所有使用此设备的行为,都将被认为接受此声明

# 三、 保修服务及技术支持

## 1、 免费保修

此设备的免费保修期:7 天内包退、3 个月内包换、1 年内包修。保修期以 发票或说明书上所记载的购买日期来计算。

#### 2、 免费保修服务方式

- 1) 包退:用户将设备发到本公司,本公司退回全款。
- 2) 包换:用户将设备发到本公司,本公司更换良品返回给用户。
- 3) 包修:用户将设备发到本公司,本公司在 7-15 个工作日内维修完 毕返回给用户。
- 4) 在保修期内免费提供术支持。技术支持包括:应用软件开发支持、 硬件部署、故障排除、方案设计支持等。

维修期间发生的运输费用由双方共同承担。条款中"返回给用户"指的是 已从本公司发出。以上仅限于免费保修范畴,如果超过免费保修期或故障 情况属于"不属于免费保修的情况",免费保修自动失效。

## 3、 不属于免费保修的情况

以下情况造成的设备损坏不属于免费保修范围:

- 1) 自然灾害或意外事故(如:雷击、火灾、盗窃等)。
- 2) 有烧灼痕迹、拆卸痕迹。
- 3) 使用假冒伪劣或不合格的电源产品造成的设备损坏。
- 4) 使用环境或运行参数超过说明书规定范围。

以上情况造成的设备损坏需要进行付费维修。

# 4、 软件升级及技术支持网址 软件升级及技术支持网址

最新的软件及参考资料请联系经销商

| 名称                             | 数量 |  |  |
|--------------------------------|----|--|--|
| 接插件                            | 1套 |  |  |
| 输入 AC220V 输出直流 9V/500-700mA 电源 | 一个 |  |  |
| 软件光盘                           | 1张 |  |  |
| 说明书                            | 本  |  |  |

商用级串口服务器附件

购买型号:

购买日期: 年 月 日

#### 工业级串口服务器附件

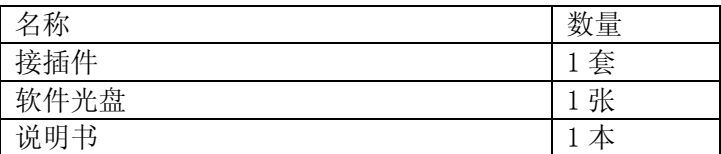

购买型号:

# 购买日期: 年 月 日

注:为了产品改善,本说明书所载规格、设计及接口布局等内容可能发生 更改,若有更改恕不另行通知,请以最终产品、说明书及变更单为准。